### **INSTITUTO DE MEDICINA INTEGRAL PROFESSOR FERNANDO FIGUEIRA**

# **COMPARAÇÃO DA MENSURAÇÃO DA ÁREA DE ÚLCERAS POR PRESSÃO POR MEIO DOS** *SOFTWARES AUTOCAD 2007, GOOGLE SKETCHUP 8 E IMAGE TOOL 3.0*

## Alunas: Julliane de Almeida Guimarães, Mariana Gonçalves Pessoa

Orientadora: Clarissa Torres Leal

Recife - PE

2013

# **INSTITUTO DE MEDICINA INTEGRAL PROFESSOR FERNANDO FIGUEIRA – IMIP**

# **COMPARAÇÃO DA MENSURAÇÃO DA ÁREA DE ÚLCERAS POR PRESSÃO POR MEIO DOS** *SOFTWARES AUTOCAD 2007, GOOGLE SKETCHUP 8 E IMAGE TOOL 3.0*

Trabalho de conclusão do curso de fisioterapia da Faculdade Pernambucana de Saúde – FPS, realizado pelas alunas Julliane de Almeida Guimarães e Mariana Gonçalves Pessoa, sob orientação de Clarissa Torres Leal, como pré-requisito para graduação em fisioterapia.

Recife - PE

# **COMPARAÇÃO DA MENSURAÇÃO DAS ÁREAS DE ÚLCERAS POR PRESSÃO POR MEIO DOS** *SOFTWARES* **AUTOCAD, GOOGLE SKETCHUP 8 E IMAGE TOOL 3.0**

Leal, Clarissa Torres<sup>1</sup>; Guimarães, Julliane de Almeida<sup>2</sup>; Pessoa, Mariana Gonçalves<sup>2</sup>

 $1$ Orientadora da pesquisa, professor/tutor do Departamento de Fisioterapia da Faculdade Pernambucana de Saúde, <sup>2</sup>Estudantes do curso de Fisioterapia da Faculdade Pernambucana de Saúde.

Correspondência para:

Clarissa Torres Leal

Faculdade Pernambucana de Saúde (FPS), Departamento de Fisioterapia,

Avenida Jean Emile Favre, n° 422, Imbiribeira, Recife-PE , CEP: 51.200-060

Contato: (81) 3035.7777 (comercial) / (81) 91426676

clatleal@yahoo.com.br

Recife - PE

#### **RESUMO**

**Introdução**: A úlcera por pressão (UP) é uma lesão parcial ou total da pele e suas camadas, dando-se geralmente sobre uma proeminência óssea como resultado da pressão. O acompanhamento da evolução de cicatrização das UPs pode ser realizado através da mensuração de sua área total. **Objetivos:** Avaliar a eficácia dos s*oftwares AutoCAD 2007, Google SketchUp 8, Image Tool 3.0* na mensuração da área de úlceras por pressão. **Método:** foram analisados quatro pacientes portadores de úlceras por pressão, estágios II ou III, não infectadas atendidos no Instituto de Medicina Integral Professor Fernando Figueira – IMIP. As imagens das UPs foram mensuradas através dos softwares *AutoCAD 2007, IMAGE TOOL 3.0 e Google Sketchup 8* para métodos de avaliação. **Resultados:** A tabela 1 demonstra a análise estatística e a tabela 2 mostra a comparação das áreas, em cm<sup>2</sup> , obtidas pelos *softwares Google SketchUP 8, AutoCAD 2007 e Image Tool 3.0,* na qual consta uma amostra de cinco pacientes, em que pode ser observada a obtenção de um valor de área similar entre os programas. **Conclusão:**  Diante do exposto observou-se que não houve diferença na área mensurada pelos 3 tipos de software, sugere-se que o programa *Image Tool 3.0* parece ser a melhor forma de mensuração de área das úlceras.

#### **ABSTRACT**

**Introduction**: Pressure ulcers (PU) is a partial or total lesion of the skin and its layers, giving up usually over a bony prominence as a result of pressure. Monitoring the evolution of healing of PUs can be accomplished by measuring the total area. **Objectives**: To evaluate the effectiveness of AutoCAD software in 2007, Google SketchUp 8, Image Tool 3.0 in the measurement of the area of pressure ulcers. **Method**: we analyzed four patients with pressure ulcers, stage II or III, uninfected treated at the Institute of Medicine Professor Fernando Figueira - iMIP. Images of UPs were measured through *AutoCAD 2007 IMAGE TOOL 3.0* and *Google Sketchup* 8 for evaluation methods. **Results**: Table 1 shows the statistical analysis, and Table 2 shows the comparison of the areas in cm<sup>2</sup>, obtained by software *SketchUp 8, Image Tool 3.0 and AutoCAD 2007,* which contains a sample of five patients can be observed that to obtain value of a similar area between programs. Conclusion: Given the above it was observed that there was no difference in the area measured by the 3 types of software, it is suggested that the program *Image Tool 3.0* seems to be the best way to measure the area of ulcers.

### SUMÁRIO

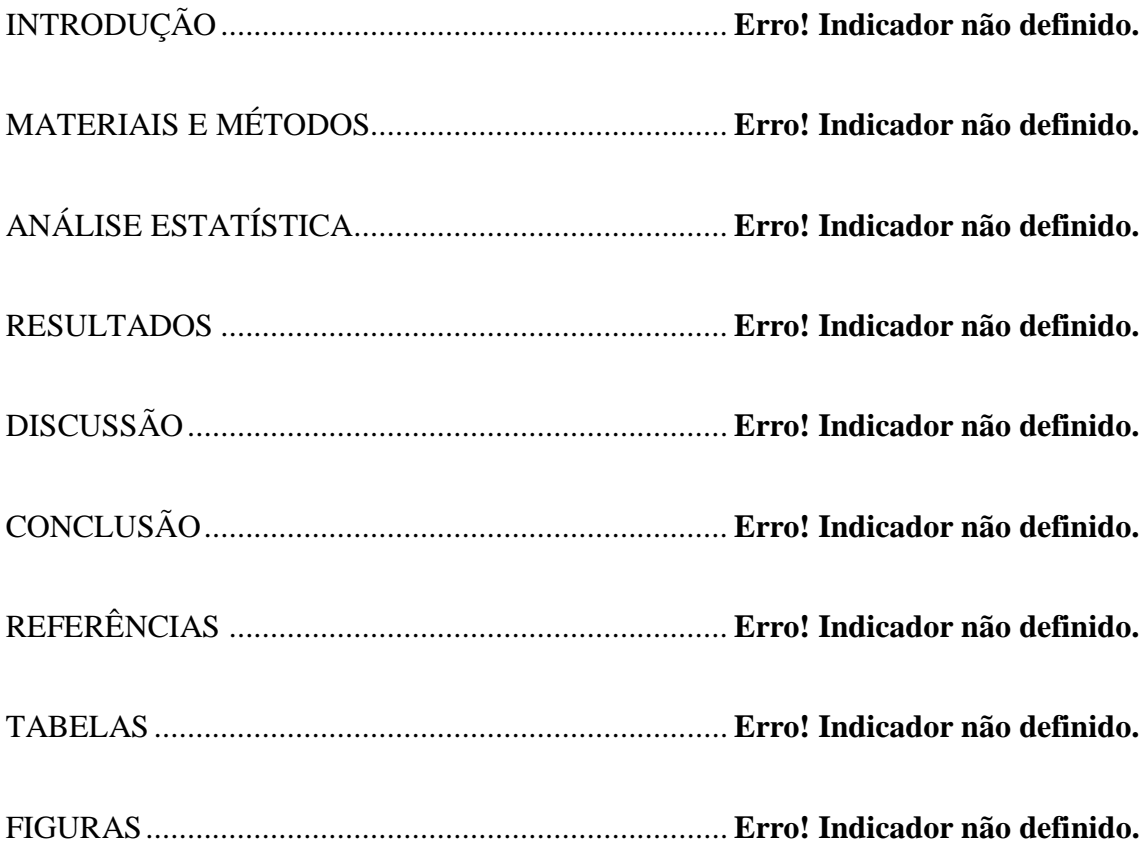

#### **INTRODUÇÃO**

A úlcera por pressão (UP) é uma lesão parcial ou total da pele e suas camadas, que pode se limitar às camadas superficiais, como também atingir o tecido subcutâneo, a fáscia e o tecido muscular. Ocorre geralmente sobre uma proeminência óssea como resultado da pressão, isoladamente ou em combinação com cisalhamento ou/e fricção.<sup>1,2</sup>

Os principais pacientes acometidos pela UPs são em sua maioria indivíduos imobilizados por tempo prolongado podendo ocorrer em qualquer idade, sendo mais provável em indivíduos hospitalizados, idosos, que estejam abaixo do seu peso normal e também portadores de patologias crônicas, tais como lesados medulares, portadores de sequelas de acidente vascular encefálico (AVE) e câncer.  $^{1,3}$ 

As UPs podem ser classificadas em quatro estágios: Estágio I – eritema em pele íntegra; estágio II – perda de fina camada da pele envolvendo a epiderme e/ou derme; estágio III – perda de tecido epitelial e subcutâneo em sua espessura total; estágio IV – perda total de tecido com exposição óssea, de músculo ou tendão $^4$ .

A fisioterapia pode auxiliar na terapêutica das úlceras, acelerando o processo de cicatrização por meio de diversos recursos eletrofototerapêuticos, como o LASER de baixa potência, as correntes elétricas de baixa intensidade e pela terapia ultrassônica pulsada de baixa intensidade 5,6,7,8

A evolução do processo de cicatrização pode ser acompanhada por meio da mensuração da UP realizada por métodos não invasivos: Medida simples (Comprimento x Largura em centímetros com uso de régua após desbridamento); decalque (traçar o formato da úlcera em material transparente e posteriormente colocando-o sobre um papel quadriculado, contando-se o número de quadrados inteiros para obtenção da área); fotografia (evidência visual do aspecto da úlcera exigindo a repetição do procedimento em intervalos regulares sob o mesmo ângulo, luminosidade e distância focal constante); e sistemas computadorizados por meio de software para análise digital de imagens.<sup>1</sup>

Um dos tipos de softwares utilizados para mensuração de área das UPs é o *AutoCAD,* bastante utilizado pelos profissionais de engenharia no processo de cálculo da área física e topografia, também usado em estudos para mensuração de lesões cutâneas em animais e humanos, tem sido considerado um método confiável e fidedigno quanto às medidas de área. 1

O *Google Sketch Up 8* foi criado para proporcionar uma experiência próxima do desenho à mão e de modelagem com objetos reais. Destaca-se pela rapidez, facilidade de criação de objetos, estudos volumétricos e simplicidade de sua interface.<sup>9</sup>

O *Image Tool* 3.0 foi criado com o intuito de obter medidas objetivas, fidedignas ao tamanho real da lesão de forma rápida, segura e confiável para avaliação das úlceras por pressão. Foi desenvolvido na *University Texas Health Science Center San Antonio* (UTHSCSA) e tem por funções analisar, editar, exibir, processar e imprimir imagens. <sup>10</sup>

O monitoramento da evolução do tamanho da ferida fornece informações para continuar ou mudar a conduta do tratamento. Por isso, se faz necessário que o método para avaliação seja financeiramente acessível, eficaz, fidedigno e reprodutível<sup>4</sup>, sendo o objetivo desse trabalho comparar três formas de mensuração de área de feridas.

#### **MATERIAIS E MÉTODOS**

Trata-se de um estudo observacional transversal, realizado no Instituto de Medicina Integral Prof. Fernando Figueira – IMIP, no período de outubro de 2012 a abril de 2013, em que foram avaliados registros fotográficos de úlceras por pressão estágio II ou III de pacientes,selecionados para posterior tratamento.

A amostra foi adquirida por conveniência, envolvendo pacientes de ambos os sexos, com idade entre 18 anos a 72 anos, que eram portadores de úlceras por pressão estágio II ou III, pela dificuldade do softwares em mensurar a profundidade da úlcera presentes nos estágios seguintes das UPs, não infectadas. Sendo considerados critérios de exclusão a presença de sinais de infecção da ferida e feridas de pacientes diabéticos.

As imagens foram capturadas por meio de câmera fotográfica digital, da marca Sony (10 mega pixels), sem a utilização de zoom, sendo padronizada uma distância de 35 cm perpendicular a ferida com utilização de fita métrica, sempre no mesmo local e posicionamento (decúbito lateral) e sempre com a mesma câmera fotográfica durante todo os registros. Não foi utilizado nenhum artefato digital para melhora da qualidade da foto.

As imagens foram importadas para os softwares: *AutoCAD* versão 2007, onde se calcula a área de forma automática mediante a marcação das bordas da úlcera; *Image Tool* 3.0, que delimita a área da úlcera e calcula a área em cm<sup>2</sup> após calibração de uma escala em cm; *Google Sketch UP 8*, que importa a imagem, em seguida traçou-se uma linha horizontal paralela a régua da imagem, com objetivo de servir como parâmetro para o cálculo da área, feito isso foi delimitado o contorno da ferida e automaticamente o software informa a área em centímetros quadrados.

#### **ANÁLISE ESTATÍSTICA**

A apresentação das variáveis mensuradas foi realizada através de tabelas, incluindo o uso de algumas medidas descritivas, como médias e desvios padrão. Para testar a suposição de normalidade das variáveis envolvidas no estudo foi utilizado o teste de Kolmogorov-Smirnov, enquanto as análises comparativas foram realizadas utilizando-se o teste Kruskal Wallis e pós-teste de Dunn. Todas as conclusões foram tomadas ao nível de significância de 5% e foram empregados os softwares GraphPad Prism 4 e Microsoft Office Excel 2007.

#### **RESULTADOS**

A amostra final foi composta por cinco pacientes. As medidas das áreas das figuras dos 5 pacientes avaliados, utilizando-se os três softwares de medida encontramse na tabela 1.Onde observa-se os valores do software AutoCAD bastante elevados em comparação com os demais softwares

A tabela 2 apresenta a comparação das médias das áreas das feridas, utilizandose os três *softwares* de medida. Observaram-se valores maiores quando utilizado o *Autocad* 2007, porém sem diferença significativa, quando comparado ao *Google Skethup* 8 e *Image Tool* 3 (13,6  $\pm$  15,1 *vs* 9,4  $\pm$  11,9 *vs* 10,0  $\pm$  14,0 cm<sup>2</sup>, respectivamente).

#### **DISCUSSÃO**

No presente trabalho foi observada uma semelhança na mensuração de áreas de úlceras por pressão obtidas por três programas (*AutoCAD, Google SketchUP 8, Image Tool 3.0).*

O *AutoCAD* é considerado um *software* específico das áreas de engenharia, designer e arquitetura, mas vem sendo utilizado na área da saúde, por especialidades como oftalmologia, otorrinolaringologia e odontologia com êxito $1, 11$ . Contudo, nosso estudo observou que há restrições para o uso do *AutoCAD*, por dificuldade de acesso e *download*, sendo necessária a compra do programa, e treinamento especializado para seu manuseio, não permitindo assim, que os próprios examinadores fizessem a análise com esse *software.*

O *Image Tool* 3.0 é gratuitamente disponível na internet e de fácil manuseio; porém, não apresenta versão em português. Embora não tenha sido objetivo do presente estudo, dos softwares em questão, é o único no qual é possível obter características de cor da ferida através de um modelo descrito *como RGB – Red, Green e Blue*, sendo possível a comparação e análise da cor da área tratada, após algum procedimento $^{12}$ .

Rodrigues et al. (2011), analisaram a precisão de alguns métodos de mensuração, dentre eles, a linear simples, a planimetria computadorizada e o *software* Google SketchUP 8, sendo este último, considerado o mais preciso<sup>13</sup>. O Google *SketchUP* é disponibilizado gratuitamente na internet e possui livre acessibilidade, contudo seu manuseio é difícil, sem um conhecimento prévio.

Os resultados dessa pesquisa podem ter sofrido influência de fatores como perspectiva de cada avaliador em relação delimitação da área ulcerada, tipo de borda a ser delimitada, a coordenação motora fina dos avaliadores, a inclinação do paciente no momento da foto, forma do lençol na hora do resgitro. Para minimizar essa limitação, a mensuração da área da UP deve ser realizada pelo mesmo pesquisador. O que não é possível com o uso do *AutoCAD* 2007 já que foi necessário que um especialista, arquiteto, assumisse o cálculo das áreas determinadas.

#### **CONCLUSÃO**

Diante do exposto, como não houve diferença na área mensurada pelos 3 tipos de s*oftware*, o programa *Image Tool 3.0* parece ser a melhor forma de mensuração de área de feridas pela sua fácil acessibilidade e fácil manuseio;

Espera-se com esse estudo poder colaborar com o meio científico promovendo estudos mais fidedignos de novos métodos de avaliação da úlcera por pressão e procedimentos aplicados ao acompanhamento da úlcera.

#### **REFERÊNCIAS**

- 1- Reis CLD, Cavalcante JM, Júnior EFR, Neves RS, Santana LA, Guadagnin RV, Brasil LM. Mensuração de área de úlceras por pressão por meio de software Motic e do AutoCAD. Rev Bras Enferm. 2012; 65(2): 304-8.
- 2- Crozeta K. Avaliação Clínica e epidemiológica das úlceras por pressão em um hospital de ensino. Programa de Pós-Graduação em Enfermagem – Universidade Federal do Paraná setor de ciências da saúde, 2009.
- 3- Robbins SL et al. Patologia básica. 5ºed. São Paulo: Atheneu; 1996.
- 4- Contran RS, Kumar V, Collins T. Robbins. Patologia estrutural e funcional. Rio de Janeiro: Guanabara Koogan; 2001. p.44-100.
- 5- Sonnewend D, Oliveira JL. , Ruiz-Silva C, Nicolau RA, Zângaro EA, Pacheco MT. Avaliação do efeito da microterapia celular (microcorrentes) sobre o processo inicial da cicatrização de feridas em ratos.IX Encontro Latino Americano de Iniciação Científica e V Encontro Latino Americano de Pós-Graduação – Universidade do Vale do Paraíba; São Paulo, Brasil.
- 6- Ribeiro GMA, Cavalcanti de Albuquerque RL, Santos Barreto AL, Moreno de Oliveira VG, Santos TB, Freitas Dantas CD.Morphologicalanalysisofsecondintentionwoundhealing in ratssubmittedto 16 J/cm<sup>2</sup> $\lambda$  660-nm laser irradiation. Indian J Dent Res 2009; 20:390.
- 7- Macedo ACB, Simões ND. Aplicação de estimulação elétrica de baixa intensidade no tratamento de úlceras varicosas. Fisioterapia em Movimento, Curitiba, v. 20, n. 3, p. 25-33, jul./set. 2007.
- 8- Oliveira DAAP, Oliveira RF, Soares CP. Comparação do efeito da terapia laser de baixa potencia e irradiação ultra-sônica pulsada de baixa intensidade in vitro. Com Scientiae Saúde, 458 2008;7(4):457-462.
- 9- Gaspar JAM. Google SketchUp Pro 8 passo a passo. 1ª ed. São Paulo : VectorPro, 2010. p. 7.
- 10- Sousa ATO, Vasconcelos JMB, Soares MJGO. Software Image Tool 3.0 como instrumento para mensuração de feridas. Revista de Enfermagem. 2012; 6(10): 2569-3.
- 11- Garros IC, Campos ACL, Tâmbara EM, Tenório SB, Torres OJM, Agulham MA, Araújo ACF, Isolan PMBS, Oliveira RM, Arruda ECM. Extrato de *Passiflora edulis* na cicatrização de feridas cutâneas abertas em ratos: estudo morfológico e histológico. Acta Cirúrgica Brasileira, 2006.
- 12- Barreto JG. Efeito da laserterapia de baixa intensidade sobre a cicatrização de úlcera hansênicas: ensaio clínico randomizado. Programa de Pós-graduação em Doenças Tropicais, do Núcleo de Medicina Tropical - Universidade Federal do Para, 2008.
- 13- Rodrigues AB, Almeida CCT, Morsoleto MJMS. Análise quantitativa dos diferentes instrumentos de mensuração de úlceras crônicas. Centro Universitário Hermínio Ometto – UNIARARAS, Araras – SP.

#### **TABELAS**

**Tabela 1.** Áreas das feridas da amostra estudada, utilizando-se os três softwares de medida.

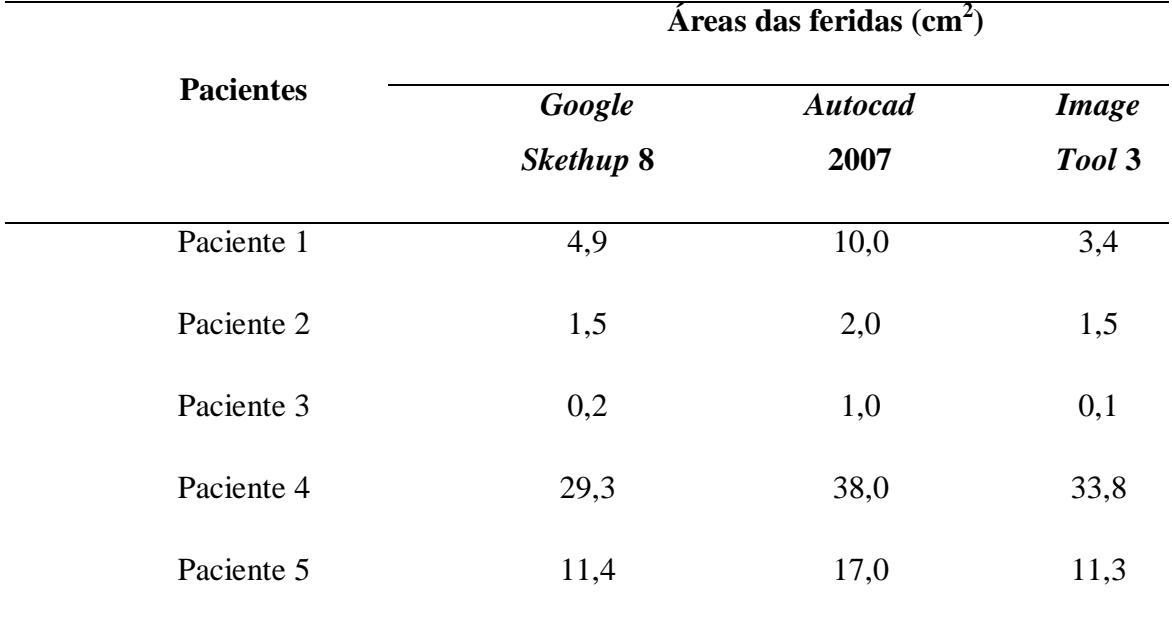

Os valores estão expressos como valores absolutos.

#### Tabela 2

**Tabela 2.** Comparação entre as médias das áreas das feridas mensuradas pelos três softwares de medida.

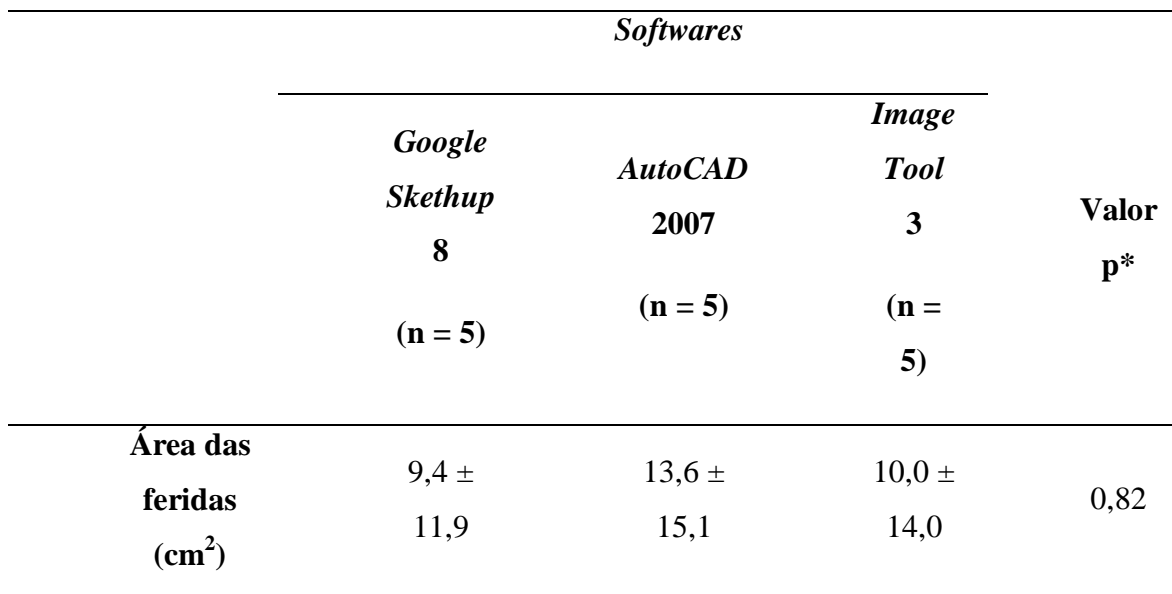

Os valores estão expressos como médias ± desvios padrão; \* Teste Kruskal Wallis e pós teste de Dunn.

### **FIGURAS**

### Figura 1

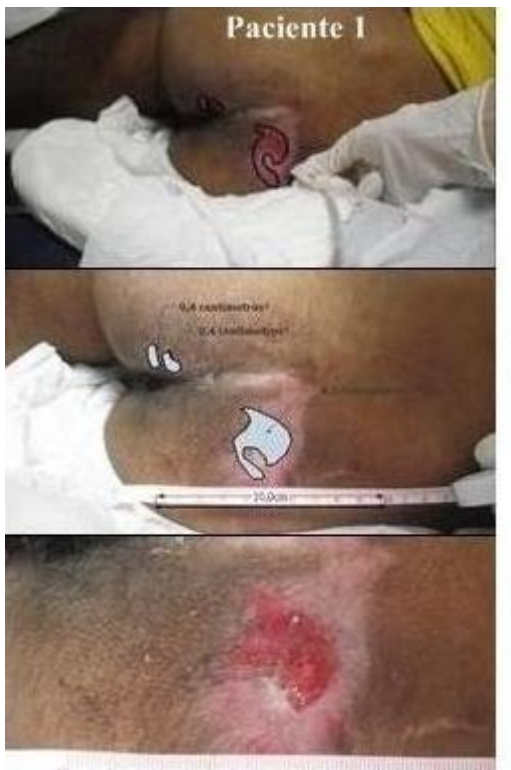

- 1.a AutoCAD àrea - $0,\!001\,0\mathrm{m}^2$ ou  $1\,0\mathrm{cm}^2$
- Google SketchUP - $1.b$ área total - 4,9cm<sup>2</sup>
- Image Tool-área  $1.c$  $3,39$ cm<sup>2</sup>

Figura 2

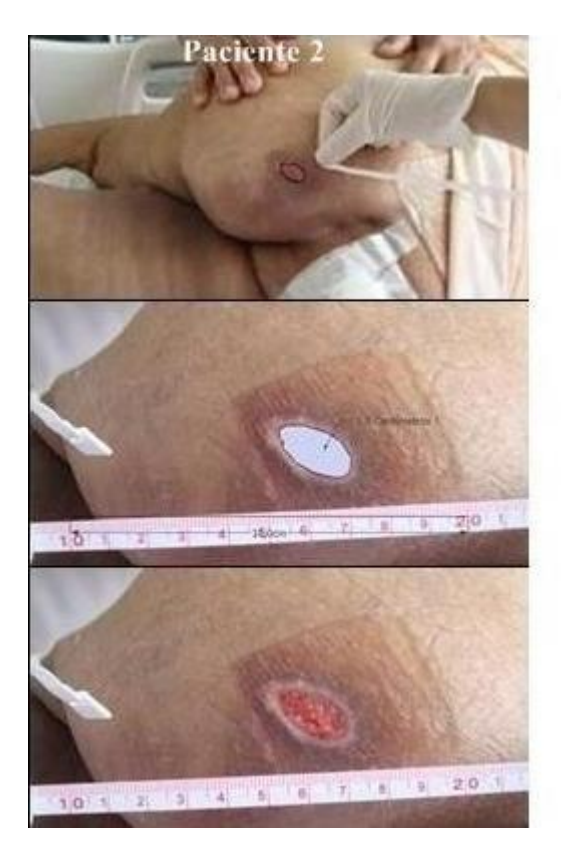

2.a AutoCAD - área 0,0002 $m^2$  ou  $2cm^2$ 

2.b Google SketchUP área 1,5cm<sup>2</sup>

2.c Image Tool-área  $1,53$ cm<sup>2</sup>

Figura 3

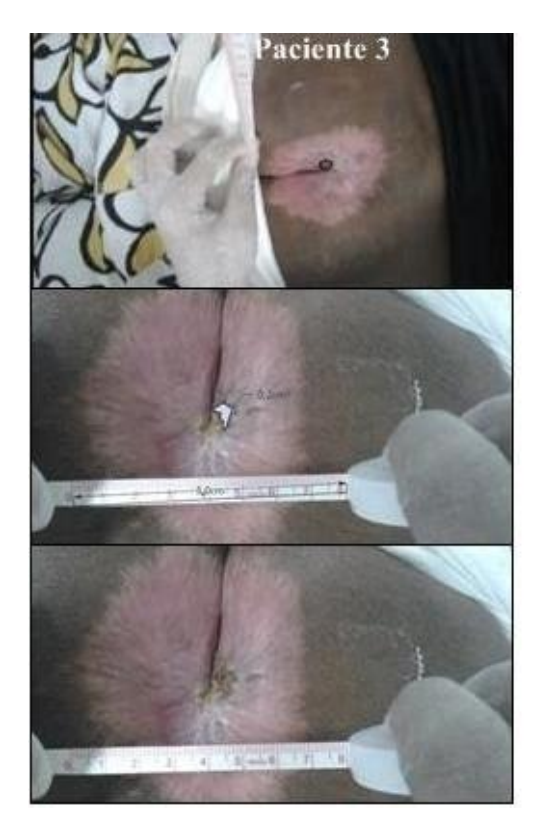

3.a AutoCAD - área  $0{,}0001\mathrm{m}^2$ ou  $1\mathrm{cm}^2$ 

3.b Google SketchUP área -  $0,2$ cm<sup>2</sup>

3.c Image Tool-área  $0,12cm^2$ 

Figura 4

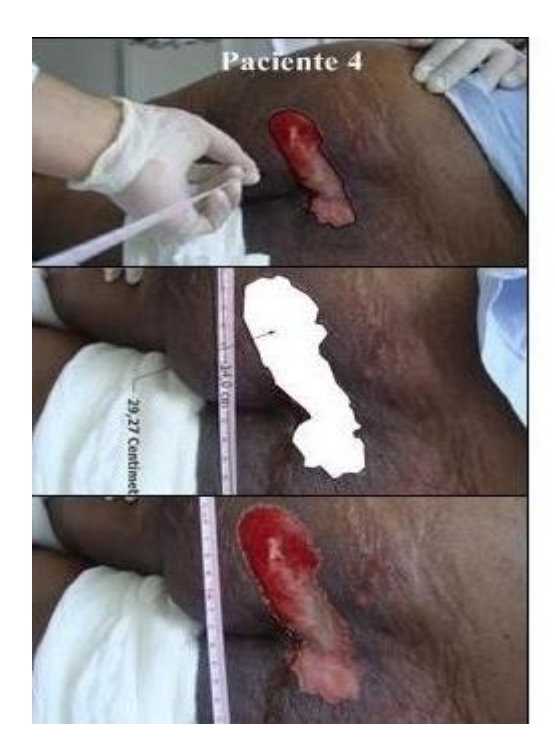

4.a AutoCAD - área 0,0038m<sup>2</sup> ou 38cm<sup>2</sup>

4.b Google SketchUP área 29,27cm<sup>2</sup>

4.c Image Tool-área 33,80cm<sup>2</sup>

Figura 5

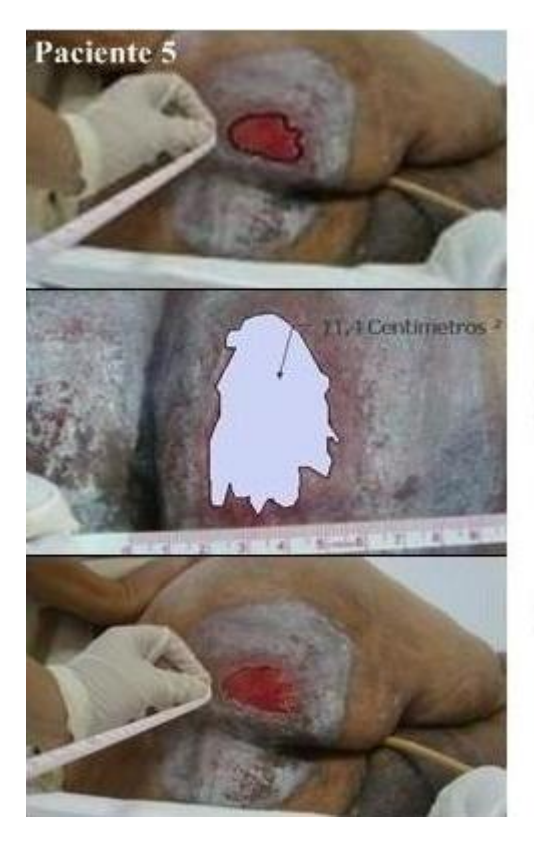

5.a AutoCAD - área - $17,0cm<sup>2</sup>$ 

5.b Google SketchUP áera - 11,4cm<sup>2</sup>

5.c Image Tool-área - $11,3cm<sup>2</sup>$